### **II.Interactivité dans une page web, côté client**

Il y a quelques années, le Web était statique et tous les utilisateurs voyaient la même page web. Vous avez réalisé cela pendant les vacances. De nos jours, pratiquement toutes les pages web sont **dynamiques** et intègrent d'autres composants que le simple code HTML5.

#### **1) Interactions grâce à CSS — ressources Fondation Mozilla**

Une manière très simple d'interagir avec un utilisateur consiste à le faire grâce aux fichiers CSS (Cascading Style Sheet). Cette interaction, grâce à l'existence des classes et des pseudo-classes en CSS, permet de faire réagir n'importe quel élément HTML à des actions d'un utilisateur.

Rappel : une classe en CSS est définie grâce à un point suivi d'un **sélecteur**. Par exemple, la classe appelée couleur s'écrit :

#### **.couleur** {

 color: red; background-color: aliceblue;}

Pour l'appeler, on utilisera une balise <h1 class=couleur> le titre </h1>.

Les pseudo-classes permettent de modifier les classes suite à des **interactions** entre l'homme et le navigateur. Sur le site de **Mozilla**, recherchez quelques **pseudo-classes** CSS qui semblent intéressantes pour nous et notez la syntaxe ci-dessous.

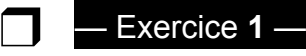

Téléchargez le dossier zippé IMH.zip sur **bouillotvincent.github.io** et dézippez-le immédiatement : allez dans l'exercice 1. On souhaite créer un recueil de poèmes interactifs.

Si vous double-cliquez sur index.html, la page web se lance et vous pouvez tester votre page HTML. Pour la modifier, faites un clic droit "Ouvrir avec" puis choisissez Brackets/Geany.

On dispose de trois images de poèmes de Baudelaire que l'on veut mettre côte à côte. Lorsque l'on passe notre curseur sur un de ces poèmes, on souhaite qu'il se **transform**(e) à l'aide de **CSS** (cherchez ces mots-clés sur Mozilla…) :

- en s'agrandissant d'un facteur 5 ;

- en se translatant sur l'axe des X de 40% ;

- en se translatant sur l'axe des Y de 20%.

Dans le fichier CSS, on utilisera la classe zoom et la pseudo-classe **hover** appliquée à zoom. Dans le fichier HTML, on n'oubliera pas d'appliquer la classe **zoom** aux images.

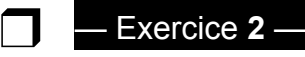

On veut maintenant jouer un peu avec le texte.

1) On dispose d'un poème de Verlaine qui est bien trop long. On ne souhaite donc afficher que les 100 premiers pixels verticaux du poème.

Pour cela, modifiez la classe hide en ajoutant un attribut appelé **overflow**. Cherchez comment faire sur le site de Mozilla.

2) Cela a trop bien marché… On ne peux plus lire le poème ! On veut donc utiliser la pseudoclasse **active** appliquée à la classe hide pour afficher le poème tant que l'utilisateur garde le bouton gauche de la souris appuyé.

3) Comme dans l'exemple projeté au tableau, on souhaite conserver l'encadrement de telle manière à ce que celui-ci s'adapte à la nouvelle taille du texte. Pour cela on va changer **maxheight.** Recherchez cette propriété pour savoir comment adapter la taille verticale!

Conclusion : Les CSS permettent de faire de superbes effets visuels mais demandent un investissement très important en terme de temps de travail. C'est en fait un métier plutôt bien payé : 52 691\$ en moyenne aux USA.

# **2) Interactions grâce à HTML**

Même si, en apparence, cela n'est pas très sexy, HTML permet d'interagir avec l'utilisateur grâce à toute une ribambelle **d'inputs** dans des formulaires.

Les formulaires sont les éléments les plus importants des sites internet car ils permettent à l'utilisateur de transmettre des informations au serveur. Ils se retrouvent partout :

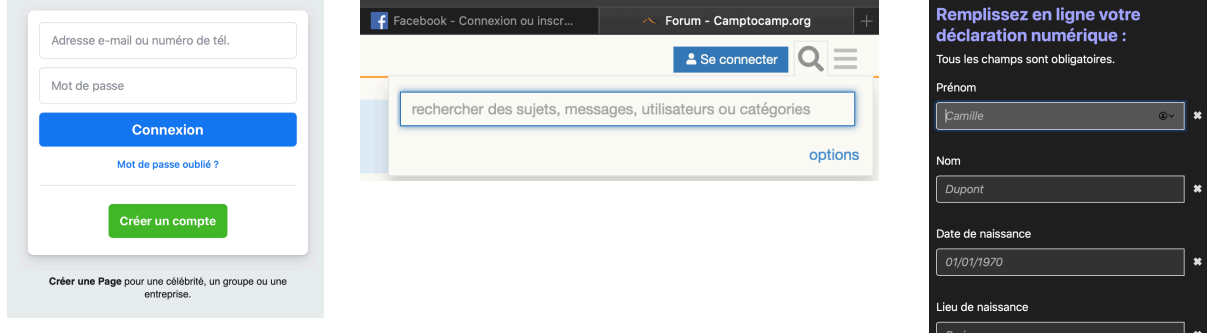

En HTML, un formulaire est délimité par une balise **form** (même si ce n'est pas une obligation) :

```
<form>
```
</form>

Trois types de balises sont utilisés pour construire un formulaire : **select**, **input** et **label**.

- label possède un attribut **for** permettant de contrôler un input.

- input possède un attribut **type** qui lui permet de jouer des rôles différents.

❒

 - select permet de créer des listes déroulantes et utilise la balise **option** pour créer les différents items de la liste déroulante.

Dans le dossier IMH, allez dans l'exercice 2 et en recherchant les mots-clés ci-dessus sur https://developer.mozilla.org/fr/docs/Web/HTML/Element, explorez les différentes possibilités de formulaire. Créez un clone de la page proposée dans l'exercice 2.

— Exercice **3** —

*Si vous avez fini en avance, créez un CSS permettant de mettre en forme votre formulaire de création de Pokémon !* 

Conclusion : dans cette partie, nous avons créé un superbe formulaire. Résumez en un mot ce que fait ce formulaire pour l'instant :

Il va donc falloir qu'un serveur récupère notre formulaire pour en faire quelque chose. Mais cela sera pour un autre chapitre !

#### **3) Interactions grâce à JavaScript** *(une introduction)*

 Un développeur internet ne peut aujourd'hui pas se passer de Javascript. Toutefois, en NSI, le but n'est pas d'apprendre ce nouveau langage de programmation, mais juste de comprends comment Javascript peut dynamiser vos sites web au travers de quelques exemples. Il est vrai que c'est un peu dommage de ne pas aller plus loin…

Un peu d'histoire : JavaScript a été créé en **dix jours** par Brendan Eich en 1995. Malgré son nom, JavaScript n'a rien à voir avec le langage Java. Il s'appelait initialement LiveScript mais a pris le nom de JavaScript pour profiter de la notoriété de Java : c'est donc un coup de pub !

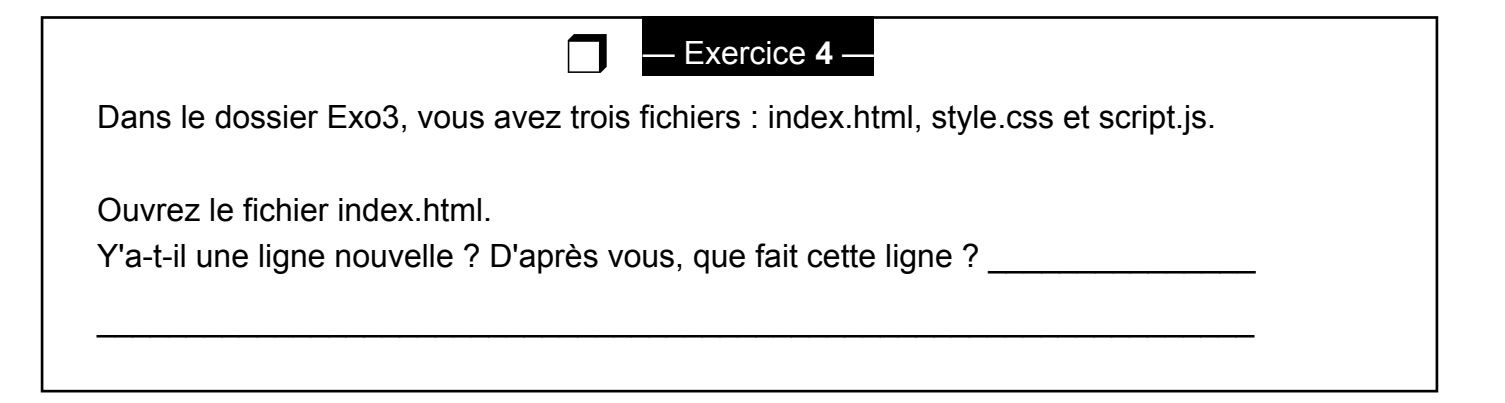

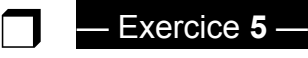

Dans le dossier Exo3, à l'aide de Brackets, modifiez le fichier **script.js** et saisissez le code ci-dessous :

alert("Le JavaScript fonctionne !")

Rechargez la page index.html sur le navigateur . Que remarquez-vous ?

 $\mathcal{L}_\text{max}$  and  $\mathcal{L}_\text{max}$  and  $\mathcal{L}_\text{max}$  and  $\mathcal{L}_\text{max}$  and  $\mathcal{L}_\text{max}$  and  $\mathcal{L}_\text{max}$ 

Rappel : Le but n'est pas d'apprendre à programmer en JavaScript : nous nous contenterons pour le moment de cette simple instruction "alert" qui crée un popup. Evidemment, JavaScript permet de faire bien plus de choses : variable, condition, boucle, fonction… Si vous voulez en apprendre plus sur la programmation en JavaScript, je vous invite à consulter le site de Mozilla!

 Dans l'exemple ci-dessus, l'instruction "alert" est exécutée dès l'ouverture de la page web, il est tout à fait possible de lier l'exécution de certaines instructions JavaScript à l'action d'un utilisateur (par exemple un clic sur un bouton).

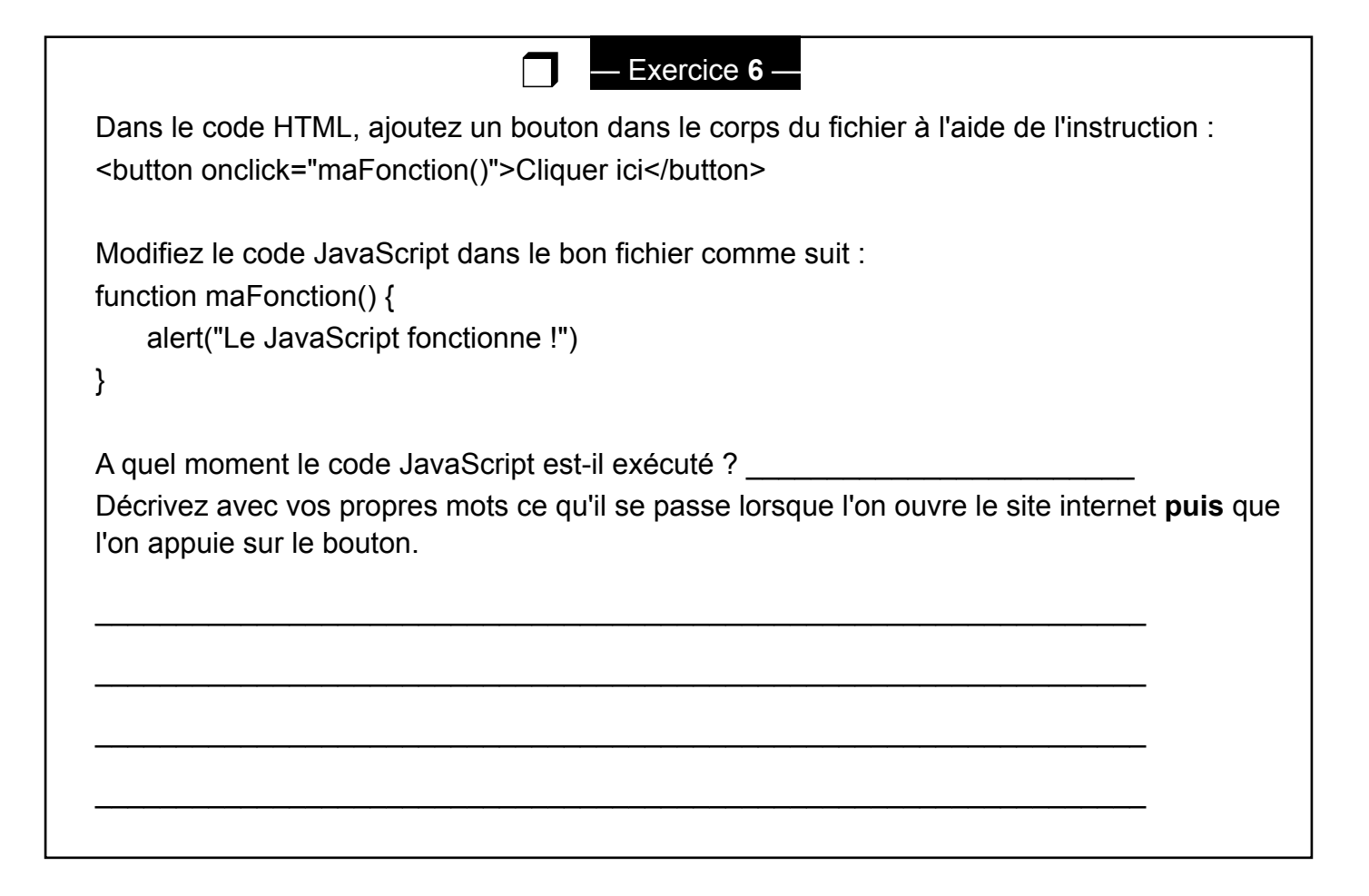

# **4) Interactions grâce à JavaScript** *(pour aller plus loin)*

Pour afficher un résultat dans un navigateur, ce dernier parcourt le code HTML d'une page afin de construire une représentation de sa structure. Ensuite, il utilise cette représentation pour afficher les différents éléments de la page.

Cette représentation de la structure d'une page web offerte par un navigateur est exploitable via JavaScript : elle est appelée **DOM**, pour **Document Object Model**. Le DOM définit la structure d'une page et le moyen d'interagir avec elle : il s'agit d'une interface de

programmation, ou API (Application Programming Interface).

De manière très schématique, le DOM est l'ensemble des balises imbriquées les unes dans les autres de votre site web. On peut la représenter sous une forme d'arborescence qui ressemble à quelque chose comme cela :

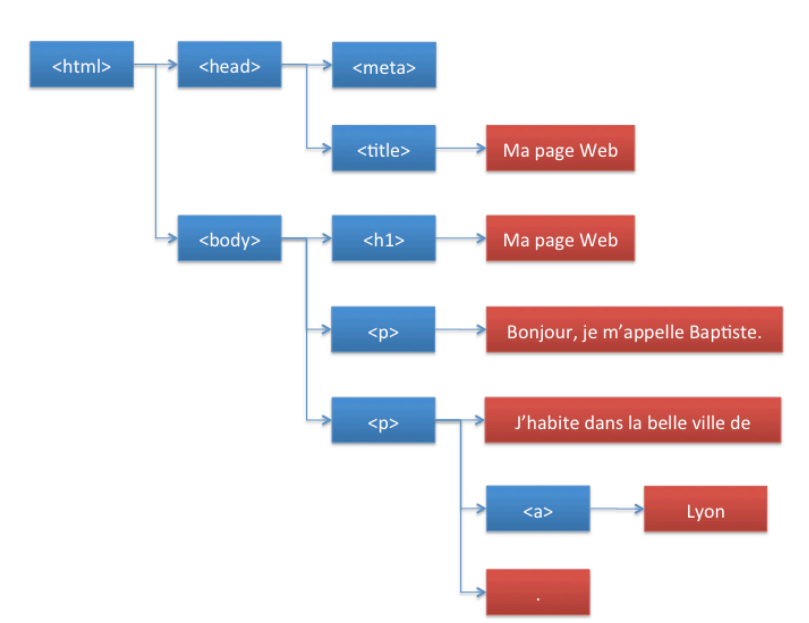

En accédant aux éléments noeuds de cette arborescence (pas les feuilles finales terminales — de l'arbre), il est possible de faire des choses bien plus complexes que l'affichage d'un simple pop-up avec JavaScript.

Par exemple, il est possible de modifier le style d'une balise, de modifier la classe (CSS) d'une balise ou encore de modifier le contenu d'une balise.

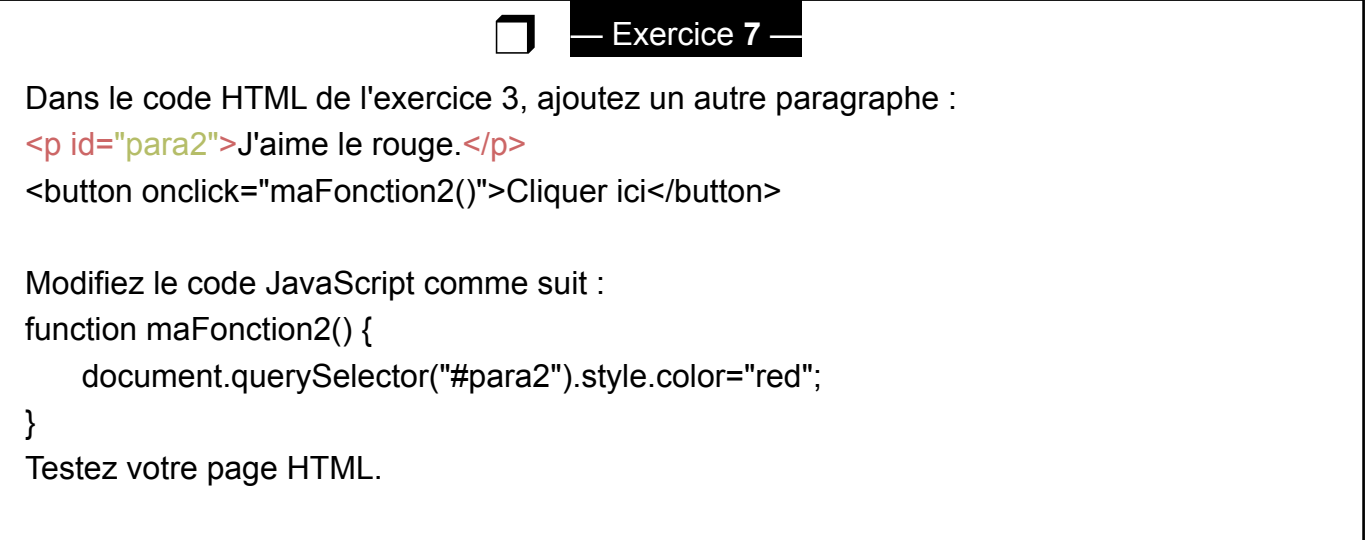

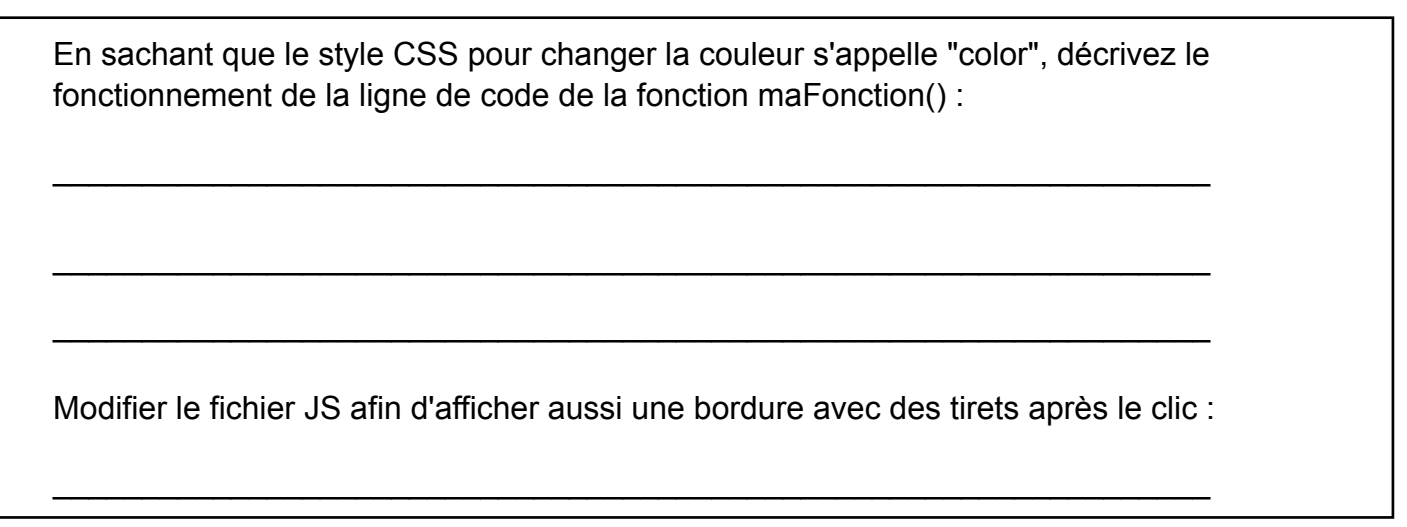

Dans cet exemple, on modifie le style directement de l'id #para2 directement dans le fichier HTML **(cela n'est pas interdit mais fortement déconseillé!)**. Il est possible de travailler plus "proprement" en utilisant les classes CSS :

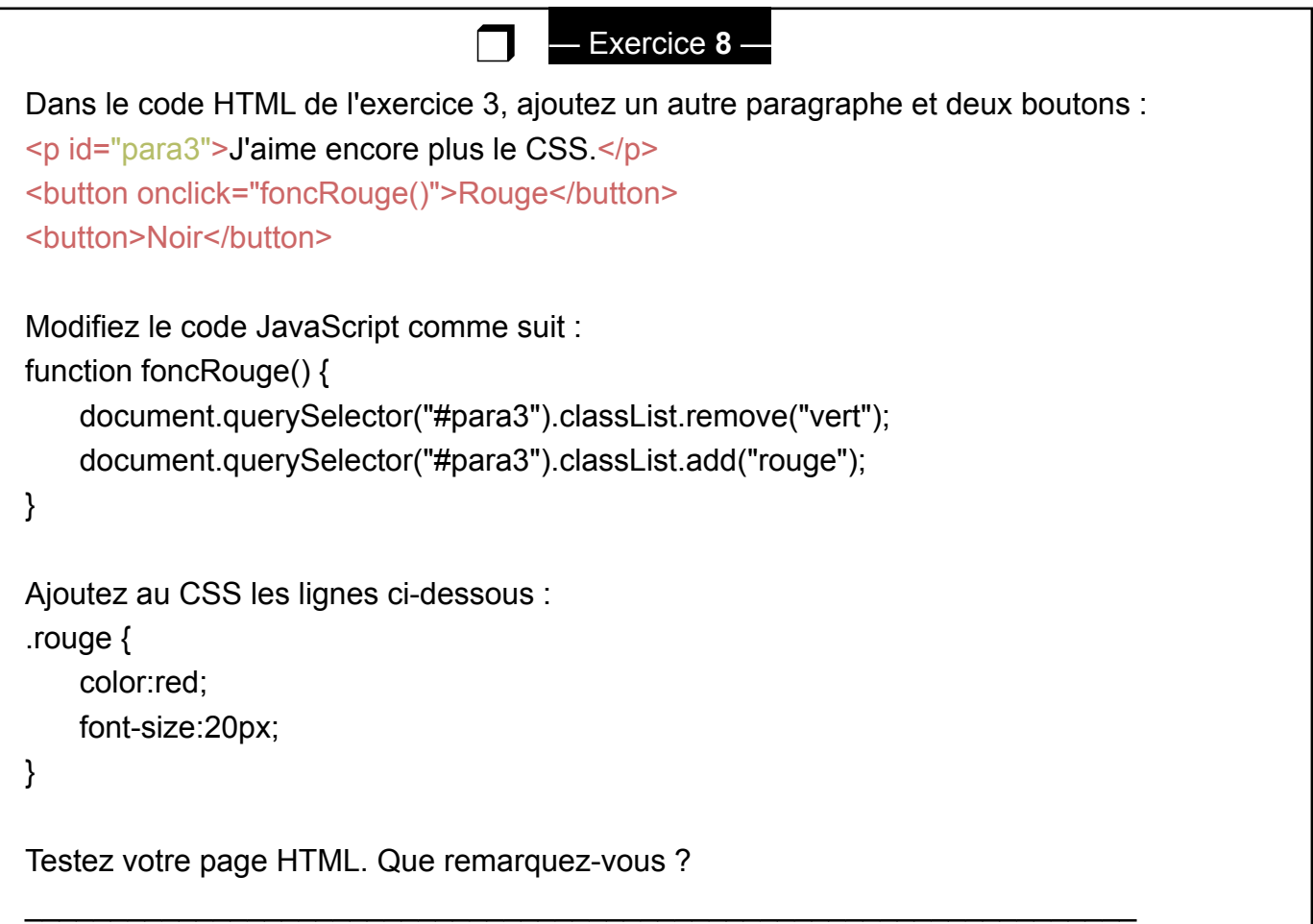

**Explication :** La fonction JavaScript "foncRouge()" permet de modifier la classe CSS de la balise ayant pour id "para3".

Dans un premier temps, la ligne

 *document.querySelector("#para3").classList.remove("vert")* 

permet de supprimer **l'association** entre la balise d'id "para3" et la classe CSS "vert" (si cette association n'existe pas, cette ligne n'a aucun effet). Dans un deuxième temps, on associe la classe CSS "rouge" avec la balise d'id "para3" avec la ligne *document.querySelector("#monPara").classList.add("rouge");*

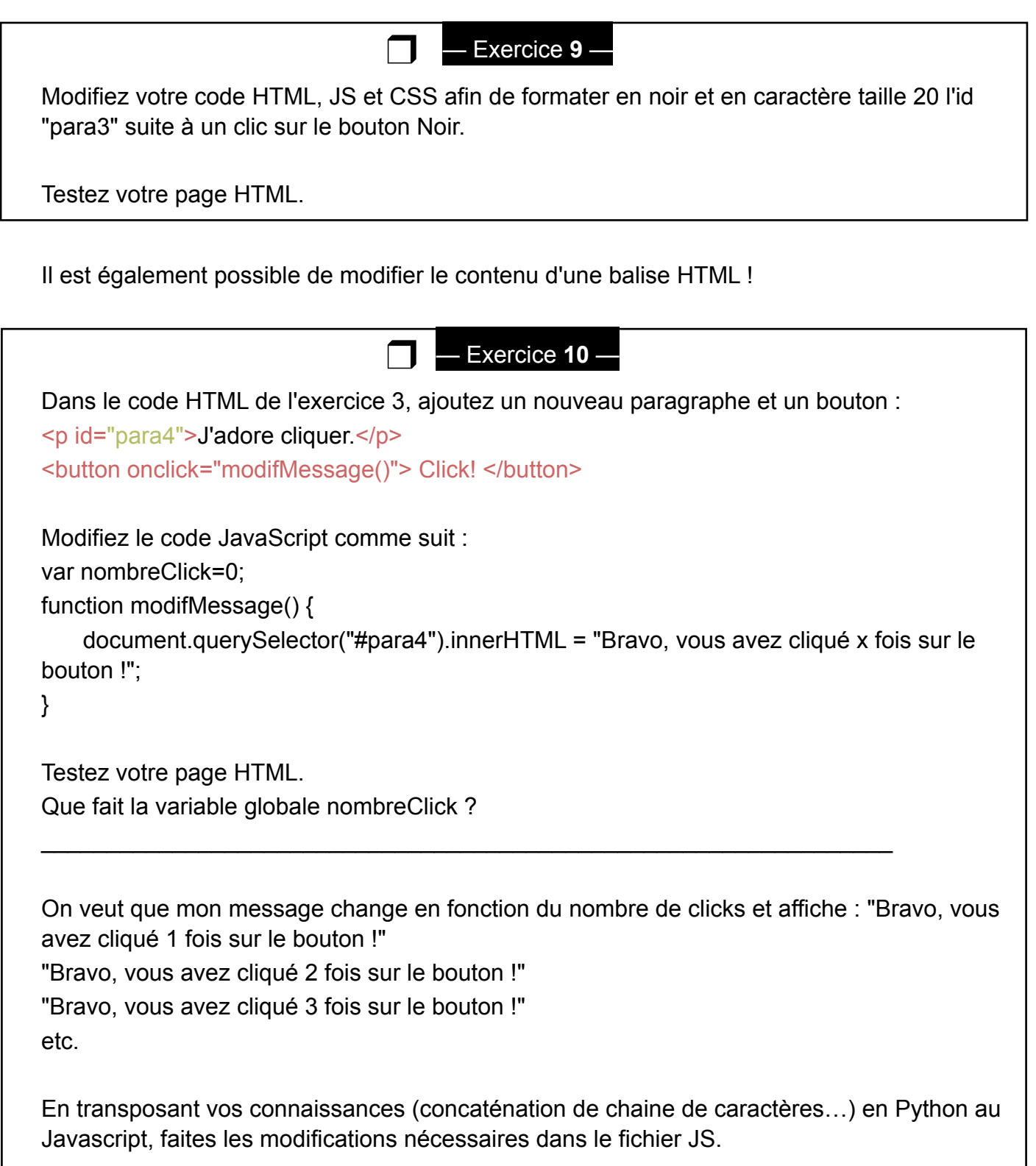

Bien sur, il existe énormément d'autres événements HTML que "onclick". Il est possible de détecter le "survol" par le curseur de la souris d'un élément HTML.

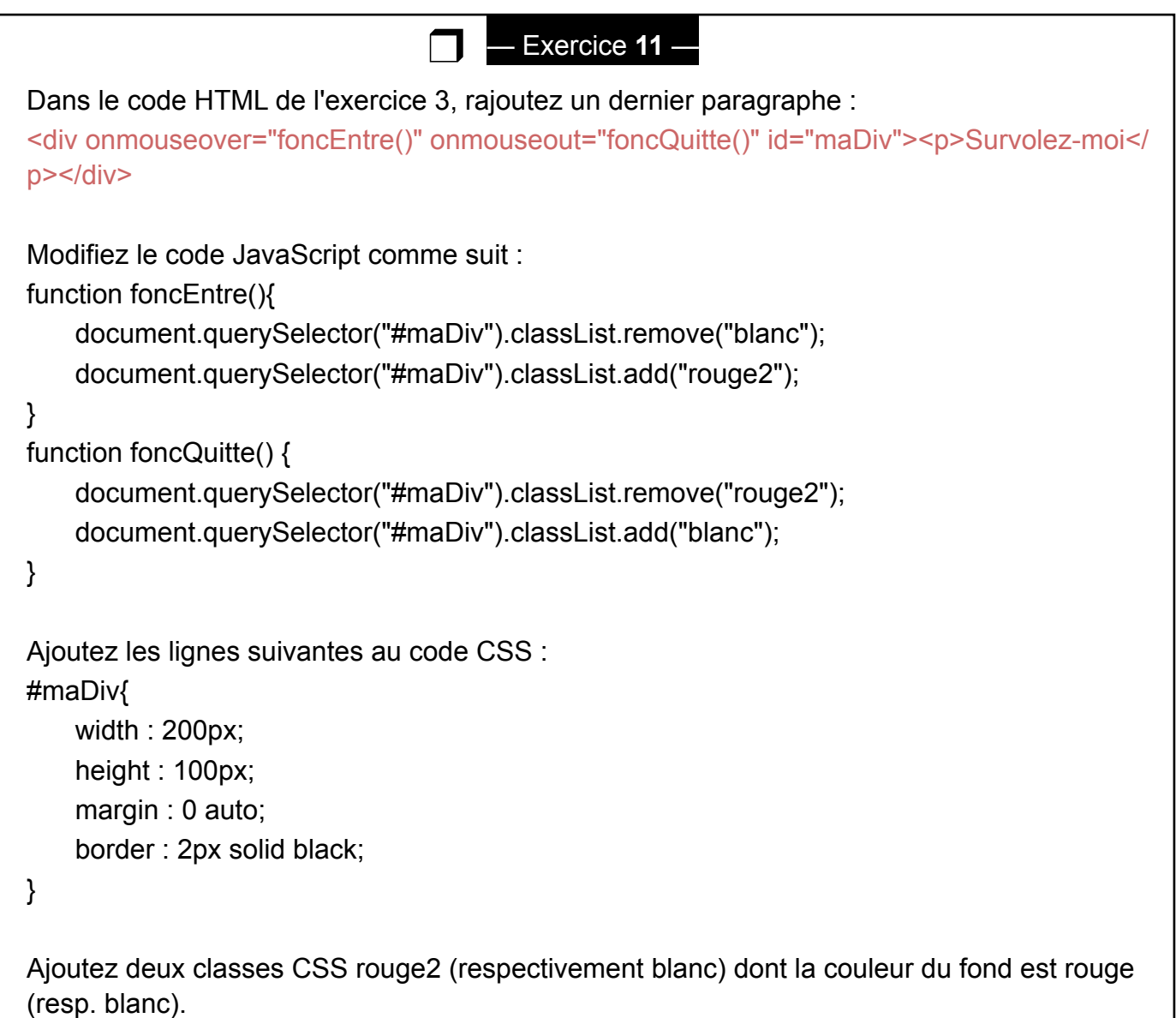

Après avoir réalisé les modifications et analysé le code ci-dessus, testez cette nouvelle page en cliquant sur le fichier index.html

**Conclusion :** le code HTML permet de générer des éléments graphiques qui seront affichés par un navigateur web, mais pas seulement : il est aussi possible de mettre en place dans le code HTML des **événements**.

Un événement donné pourra déclencher l'exécution d'instructions JavaScript : onclick, onmouseover, onkeydown, addEventListener sont de ceux-là.

Exo 4 : approfondissement : recherchez comment ajouter une applet Géogebra dans une page web à l'aide de Javascript. Le but est de faire apparaitre une telle applet à la suite d'un clic sur un bouton (voir imprim' écran dans l'énoncé dans l'exercice.)